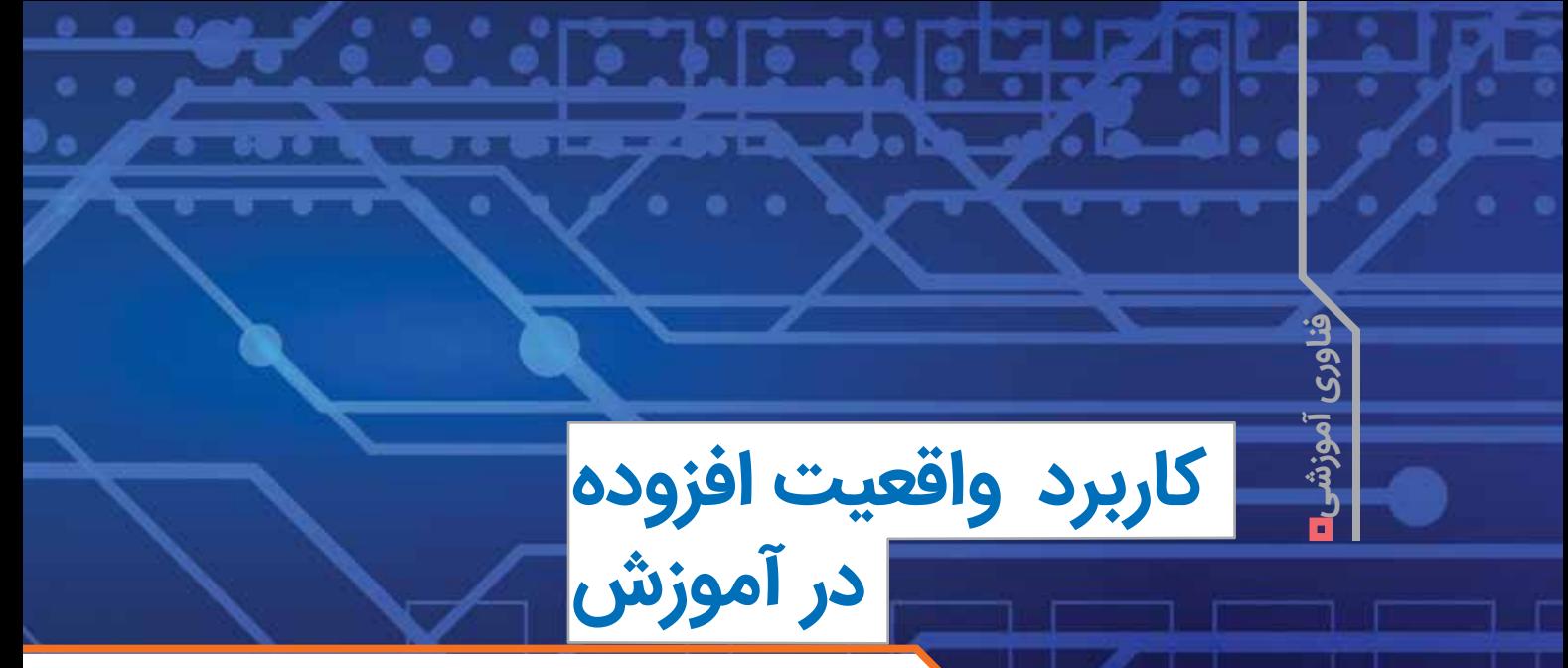

<mark>⊏ حامد عباسی</mark><br>دانشجوی دکتری تکنولوژی آموزشی دانشگاه علامه طباطبائی (ره)، مدرس کاربرد فناوری در آموزش و تولید محتوای الکترونیکی

> در مقالة شــماره ،2 مفهوم واقعیتافــزوده، ویژگیهای آن، تفــاوت واقعیتافزوده با واقعیت مجازی و شــیوة کاربرد واقعیتافزوده در فرایند آموزش و یادگیری تشریح شد. در این مقاله بهمنظور آشنایی و استفادة بیشتر معلمان در کالسهای درس به نحوة تولید محتوا با واقعیتافزوده در ســطح بســیار ســاده میپردازیم. الزم به ذکر اســت، با مطالعــة این مقاله، معلمان محترم قادر خواهند بود محتوای الکترونیکی خود را در محیط واقعیتافزوده، البته در سادهترین و مقدماتیترین شکل فناوری واقعیتافزوده، ارائه دهند.

> همانطور که در شــمارههای قبل اشاره شد، واقعیتافزوده کــه آن را بهاختصار »AR »مینامند، درواقع ســرواژة عبارت »Reality Augmented »است و مفهوم آن افزودن اطالعات دیداری (مانند متن، تصویرهای دوبُعدی و سهبُعدی)، شنیداری (مانند گفتار، گفتوگو یا موسیقی)، دیداری ـ شنیداری (مانند ویدیو) و غیره به دنیای واقعی است.

> قبل از تولیــد هر برنامة نرمافزاری یا محتوای الکترونیکی از قبیل واقعیتافزوده، باید به پنج ســؤال کلیدی پاســخ داده و سپس کار طراحی و تولید برنامه آغاز شود. اولین سؤال، چرایی، هدف و فلســفة آن اســت که ممکن اســت جنبههای فرعی گوناگون داشته باشد؛ مثل: چرا این محتوا باید تولید شود؟ چرا با این نرمافزار؟ چرا با این ســختافزار؟ و چراهای دیگری که نیازمند پاسخ قبل از اقدام هستند.

> ســؤال دوم این اســت که این محتوا برای چه کسی تولید میشود؟ مخاطب برنامه کیست؟ چه ویژگیهایی دارد؟ سؤال ســوم چه، چقدر و چه اندازه است که دامنه یا گسترة برنامه، انــدازه یا حجم و نوع محتوا را تعیین میکند. ســؤال چهارم این است که مناسبترین پلتفرم و موقعیت ساخت نرمافزار یا محتوا چیست؟ و سؤال پنجم چگونه و از چه طریقی است که مشــخص میکند برای تولید برنامه باید از چه روشی استفاده

کرد )پانگیلینان و همکاران، 2019(. پس از پاسخدادن به این سؤالها و سؤالهای مشابه، طراح و تولیدکننده به دنبال روشي مناســب برای تولید محتواي الکترونیکی خواهد بود. در واقع پاسخ این سؤالها کلید و راهنمای طراحی و تولید از بُعد فنی است. اما واقعیت این است که محتوای واقعیتافزوده در واقع بخش محتوایی یک طراحی آموزشــی است. به سخن دیگر، واقعیتافزوده در نقش محتــوا، یکی از عناصر مهم و کلیدی طراحی آموزشی است. لذا ضرورت دارد محتوا در کنار عناصر اصلی طراحی آموزشی همچون اهداف، مخاطبان، راهبردها و روشهای ارائه، رسانه، ارزشیابی و سایر عناصر، به صورت یک مجموعة »چندرســانهای واقعیتافزوده« طراحی و ارائه شود. همچنین، بهمنظور ارتقای یادگیری و تسهیل فرایند آموزش، بهتر است محتوای آموزشی بهصورت گامبهگام ارائه شود، چرا که رعایت این نکته، بهویژه در مطالب با دشواری باال، ضروری است )لی و همکاران، 2019(.

تولید واقعیتافزوده نیازمند مهارتهای بسیار باال و پیچیده از جمله برنامهنویسی است. اما یکی از روشهای ساده و در عین حال پرکاربرد و قابل استفاده برای معلمان رشتههای گوناگون برای تولید محتوا در محیط واقعیتافزوده، اســتفاده از برنامة کاربردی »وینکر« است. سرور این برنامه تحت وب و در داخل کشور است و بهصورت یکسال رایگان در اختیار کاربران قرار میگیــرد و بعد از انقضای مدت مذکور، بهطور طبیعی یا بايد هزینه پرداخت شــود یا در عرض چند دقیقه بازتولید صورت میگیرد. ما در اینجا مراحل کار را به سادهترین شکل در بیست گام تشریح میکنیم تا معلمان بتوانند محتوای الکترونیکی خود را در محیط واقعیتافزوده برای کالس درس خود منتشر كنند: .1 برنامــة محتــوای الکترونیکی را بر اســاس اصول و اســتانداردهای موجود مثل اصول طراحی آموزشــی، اصول چندرسانهای مایر و استانداردهای تولید محتوای الکترونیکی

مانند اســکروم طراحی كنيد. در سادهترین حالت، یک طرح ذهنی از آنچه میخواهید بسازید داشته باشید.

.2 محتوا یا رسانة موردنیاز خود از قبیل فیلم را با فرمت 4mp، اسالید با فرمت jpg یا pdf، تصویر با فرمت jpg، صدا با فرمت 3mp، تصویر سهبعدی با فرمت obj، فایل متنی با فرمت pdf، لینکهای اینترنتی در قالب .www (آدرس دقیق سایت) و غیره را با فرمت مورد پذیرش بر اساس اصول و استانداردهای موجود تولید کنید. فرمت تصویرهاي سهبعدی مورد پذیرش در فنــاوری واقعیتافزوده Fbx، stl، obj، Glb و 3mf اســت )انزای، احمد، گانی، رایس و محمد، 2021(.

 .3 برای واقعیت افزودة خود باید یک نشانگر یا مارکر تهیه کنید. این نشــانگر میتواند یک عکس، تصویر صفحة کتاب، تصویری از تصویرهاي موجود در کتاب درســی، تصویر مکان، شخص، جسم، وســیله یا مدل، بارکد یا کیوآرکد )بارکدهای مربعی شــکل( یا هرگونه نشــانگر یا تصویر دیگری باشد که میخواهید دانشآموز با گرفتن دوربین گوشی روی آن، برنامة موردنظر شما اجرا شود. فرمت این عکس باید jpg باشد و هر چه کیفیت باالیی داشــته باشد، شناسایی آن سریعتر صورت خواهد گرفت. نشانگرهای کددار عملکرد مطمئنتری دارند.

.4 وارد وبسایت وینکر به نشانی http://winkere.com شوید.

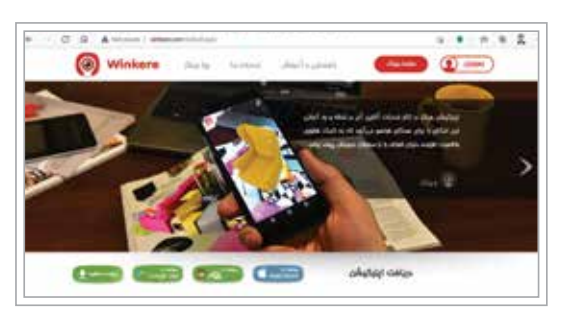

 .5 با کلیک روی گزينة LOGIN در ســمت راست باالی صفحه، وارد صفحة بعدی شــويد و روی دکمة ساخت حساب وینکر کلیک کنید. فرم را تکمیل و روی گزينة »ساخت حساب وینکر« کلیک کنید تا حســاب کاربری ایجاد شود. برای شما یک پست الکترونیکی ارسال خواهد شد. بهتر است آن را تأیید كنيد. هر چند بدون تأیید هم حســاب کاربری ایجاد میشود. الزم به ذکر است، مراحل فوق فقط برای بار اول انجام میشوند. .6 برای ایجاد وینکر جدید روی عالمت **+** کلیک کنید.

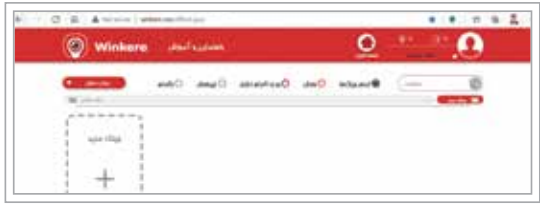

 .7 برای وینک خود نام مناســب انتخاب كنيد و آن را در محل مربوطه بنویسید. نام باید نمایانگر محتوا باشد. ما در اینجا قصد داریم پاســخ »تمرین )4ـ3( فیزیک 3 علوم تجربی« را توضیح دهیم و با همین نام وینک را میسازیم. بعد از نوشتن نام روی گزينة »ساخت وینک« کلیک کنید.

.8 تصویری را که بهعنوان نشانگر یا مارکر یا نماد معرفی موقعیت تهیه کرده بودید )موضوع بند 3( در قســمت تصویر زمینه، با کلیک روی عالمت + آدرسدهی و انتخاب كنيد. ما از پيدياف کتاب، تصویر تمرین ذکرشــده را بهعنوان نشانگر انتخاب کردیم. همانطور که مالحظه میکنید، کیفیت تصویر خوب است و چون برای بار دوم از این تصویر استفاده کردهایم، اخطار داده است که توصیه میکنیم به اخطارها توجه کنید.

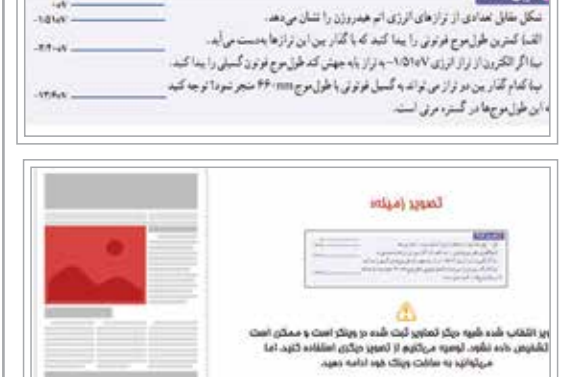

كيفيت تصويره ذوب (5)

 .9 بــا کلیک روی گزينة بعــدی، تصویر و کیفیت آن را تأیید كنيد. .10 نــوع محتوایی را که از قبل تولید کردهاید، با کلیک روی گزينة رادیویی انتخاب کنید و سپس روی گزينة »بعدی« کلیک کنید.

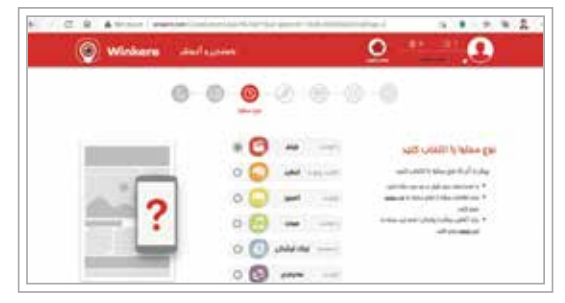

 .11 با کلیک روی گزينة »Browse »محتوای موردنظر خود را آدرسدهی كنيد تا بارگذاری شــود. محتواي موردنظر مــا در اینجا فیلم حل تمرین فیزیک اســت. منتظر بمانید تا فیلم بارگذاری شود و تیک سبز تأیید ظاهر شود. سپس روی گزينهٔ «بعدی» کلیک کنید. توجه داشته باشید، حداکثر حجم

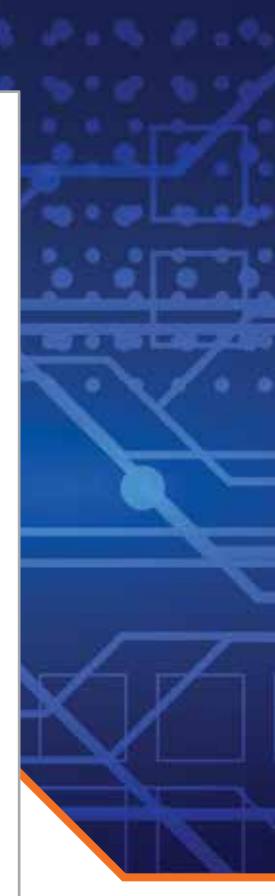

فایل 30 مگابایت اســت. در صورت زیادبودن حجم، آن را به چند قسمت تقســیم و چند وینک بسازید. همچنین، در این مرحله میتوانید برای محتــوای خود گذرواژه تعریف کنید تا فقط افرادی که رمز دارند به آن دسترسی داشته باشند.

.12 در صورتی که مواردی مثل اســاید انتخاب کردید، سایر فایلهای ضمیمه را هم اضافه کنید.

 .13 بعــد از افزودن همة فایلهــا، با کلیک روی گزينة »بعدی«، مراحل را تأیید کنید.

.14 در ایــن مرحله میتوانید توضیحات موردنیاز خود را اضافه کنید. این توضیحات در صورت تمایل دانشآموز به وی نشان داده میشــود. همچنین، میتوانید لینک وبسایتي را برای برخورداری از محتوای غنیتر در بخش مربوطه بنویسید. براي مثال، در اینجا آدرس سایت رشد نوشته شده است. البته الزامی برای این کار وجود ندارد.

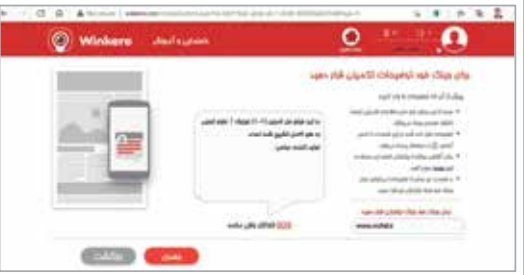

.15 در مرحلة بعد، با کلید روی ابزار ویرایش، در صورت نیاز ویرایش و بازبینی الزم را انجام دهید و آن را تأیید کنید.

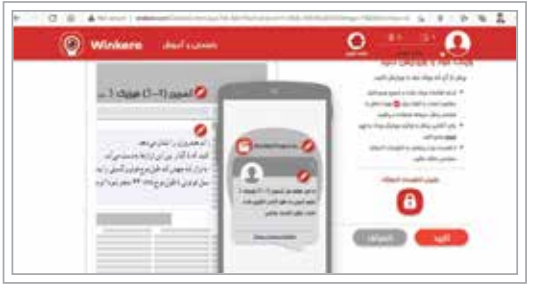

 .16 در ایــن مرحله با پیــام تبریک مبنی بر اتمام کار و ایجاد وینک روبهرو خواهید شــد. اگر روی گزينة بازگشت به صفحة کاربری کلیک کنید، در صفحة اول فهرست وینکهای ساختهشده را خواهید دید.

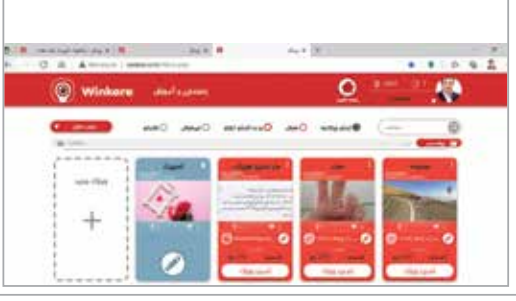

.17 برنامة كاربردي وینکر را از صفحة اصلی سایت دریافت و در گوشی نصب و اجرا كنيد.

 .18 دوربین گوشــی را روی نشــانگر یا مارکر بگيريد و صفحهٔ گوشـــی یا ابزار جستوجوی نشانگر (ذرهبین) را لمس کنید تا شروع كند به شناسایی نشانگر که همان خود صفحة کتاب، عکس یا هر نشانگر دیگری است.

.19 در صورت شناسایی صحیح نشانگر، محتوا شروع به بارگيري خواهد کرد. تا پایان بارگيري صبر کنید.

.20 بعد از پایان دانلود، محتوا که ممکن است فیلم، اسالید، تصویر، صدا، تصویر سه بعدی، فایل متنی و لینکهای اینترنتی باشد، به نمایش در میآید و دانشآموز بهراحتی میتواند آن را مشاهده کند. در مثال ما، فیلم آموزشی به نمایش در آمد. برای بزرگنمایی فیلم یا تصویر میتوانید با لمس دو انگشــتی یا با ابزار بزرگنمایی، فیلم را تمامصفحه مشاهده کنید. همچنین، با لمس ابزار دایرهای شکل که عالمت تعجب داخل آن است، مشــخصات تولیدکننده را مشــاهد خواهید کرد. بهتر است نشانگرها همان تصویر محتوای کتاب باشند تا کاربر با گرفتن دوربین گوشــی روی آن، محتوای موردنیاز را دریافت كند. با این کار دانشآموزان در زمــان واقعی محتوای موردنیاز خود را همیشــه به همراه خواهند داشت و به واقعیتی مثل کتاب درســـی، عناصری مجازی مثل فیلم یا تصویر سهبُعدی افزوده خواهند شد.

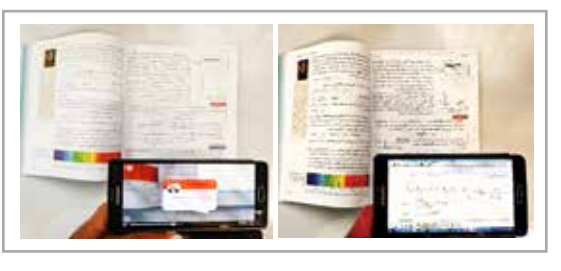

در مقاالت بعدی مباحث مربوط به کاربرد فناوری در آموزش را ادامه خواهیم داد.

> **منابع** .1 وینکر. )1٤٠٠(. سایت ساخت وینکر. بازیابی شده از: http://winkere.com/ARList.aspx

2. Pangilinan, E., Lukas, S., & Mohan, V. (2019). Creating Augmented and Virtual Realities. Theory and Practice for Next-Generation Spatial Computing. United States of America: O'Reilly Media. http://oreilly. com/catalog/errata.csp?isbn=9781492044192

3. Lee, C. B., Hanham, J., Leppink, J. (2019). Instructional Design Principles for High-Stakes Problem-Solving Environments. Singapore: Springer Nature Singapore Pte Ltd. https://doi.org/10.1007/978-981-13- 2808-4

4. Enzai, N. I. M., Ahmad, N., Ghani, M. A. H. A., Rais, S. S., & Mohamed, S. (2021). Development of augmented reality (AR) for innovative teaching and learning in engineering education. Asian Journal of University Education (AJUE). 16(4), 99-108. https://doi.org/10.24191/ ajue.v16i4.11954

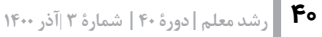